# 協定締結参加(応募)申請書 【保有資機材資料】 作成マニュアル

## 令和5年12月

#### 保有資機材資料の作成方法

保有資機材資料の作成をシート別に説明いたします。

#### 1) シート構成

ダウンロードした保有資機材資料のシート構成は以下の通りです。

協定締結参加(応募)申請書の保有資機材資料として提出するものは、「①保有機械登 録」、「②保有資材登録」シートとなります。

表 1 保有資機材資料のシート構成

| シート名    | 内容                   | 提出対応         |  |  |
|---------|----------------------|--------------|--|--|
| ①保有機械登録 | 保有機械を申請・登録するためのシート   | 保有資機材資料として提出 |  |  |
| 別表①機械一覧 | 機械一覧表                |              |  |  |
| ②保有資材登録 | 保有資材を申請・登録するためのシート   | 保有資機材資料として提出 |  |  |
| 別表②資材一覧 | 資材一覧表                |              |  |  |
| 表紙      | 一括登録する際のユーザデータの記入シート | 申請時は不要       |  |  |

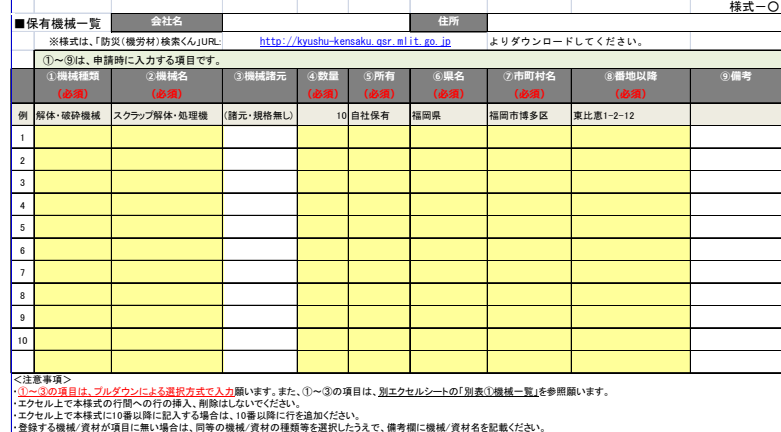

①保有機械登録シート

|                |              |                                                                                                    |                                      |      |         |            |                 |       | 様式-O |
|----------------|--------------|----------------------------------------------------------------------------------------------------|--------------------------------------|------|---------|------------|-----------------|-------|------|
|                | ■保有資材一覧      | 会社名                                                                                                    |                                      |      |         | 住所         |                 |       |      |
|                |              | ※様式は、「防災(機労材)検索くん IURL:                                                                                                    | http://kyushu-kensaku.gsr.mlit.go.jp |      |         |            | よりダウンロードしてください。 |       |      |
|                |              | (1)~(9)は、申請時に入力する項目です。                                                                                                    |                                      |      |         |            |                 |       |      |
|                | <b>①資材種類</b> | 2資材名                                                                                                    | 3資材諸元                                | 4数量  | ⑤所有     | 6県名        | ⑦市町村名           | 8番地以降 | 9備考  |
|                | (必須)         | (必須)                                                                                                    |                                      | (必須) | (必須)    | (必須)       | (必須)            | (必須)  |      |
|                | 例 ブロック       | 摘壁                                                                                                    | 最大高さ2m未満                             |      | 10 自社保有 | その他地域 九州圏外 |                 |       |      |
| 1              |              |                                                                                                    |                                      |      |         |            |                 |       |      |
| $\overline{2}$ |              |                                                                                                    |                                      |      |         |            |                 |       |      |
| 3              |              |                                                                                                    |                                      |      |         |            |                 |       |      |
| 4              |              |                                                                                                    |                                      |      |         |            |                 |       |      |
| 5              |              |                                                                                                    |                                      |      |         |            |                 |       |      |
| 6              |              |                                                                                                    |                                      |      |         |            |                 |       |      |
| $\overline{7}$ |              |                                                                                                    |                                      |      |         |            |                 |       |      |
| 8              |              |                                                                                                    |                                      |      |         |            |                 |       |      |
| $\mathbf{Q}$   |              |                                                                                                    |                                      |      |         |            |                 |       |      |
| 10             |              |                                                                                                    |                                      |      |         |            |                 |       |      |
|                |              |                                                                                                    |                                      |      |         |            |                 |       |      |
|                | <注意事項>       | ·①~③の項目は、プルダウンによる選択方式で入力願います。また、①~③の項目は、別エクセルシートの「別表①機械一覧」を参照願います。<br>・エクセル上で本様式の行間への行の挿入、削除はしないでください。<br>・エクセル上で本様式に10番以降に記入する場合は、10番以降に行を追加ください。 |                                      |      |         |            |                 |       |      |
|                |              | ・登録する機械/資材が項目に無い場合は、同等の機械/資材の種類等を選択したうえで、備考欄に機械/資材名を記載ください。                                                                                        |                                      |      |         |            |                 |       |      |

②保有資材登録シート

図 1 提出資料

2) 保有機械登録シート

機械登録シートにおける入力内容は、以下の通りです

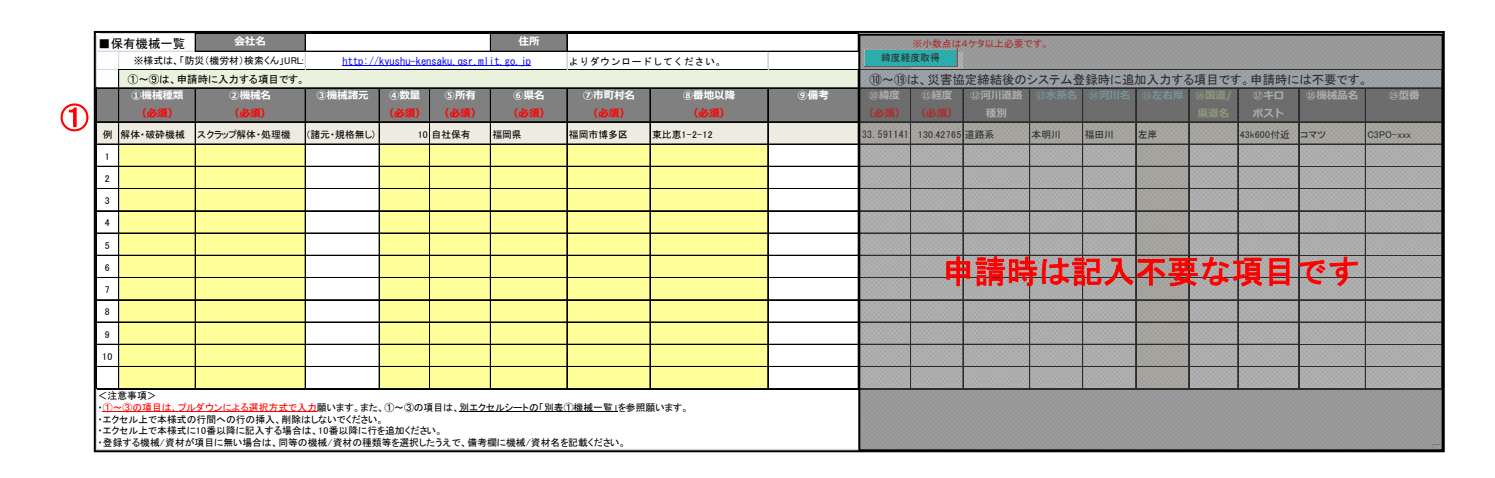

① 下表を参考に、機械情報を入力ください。

### ※⑩に以降の項目に関して、申請時には記入不要です。

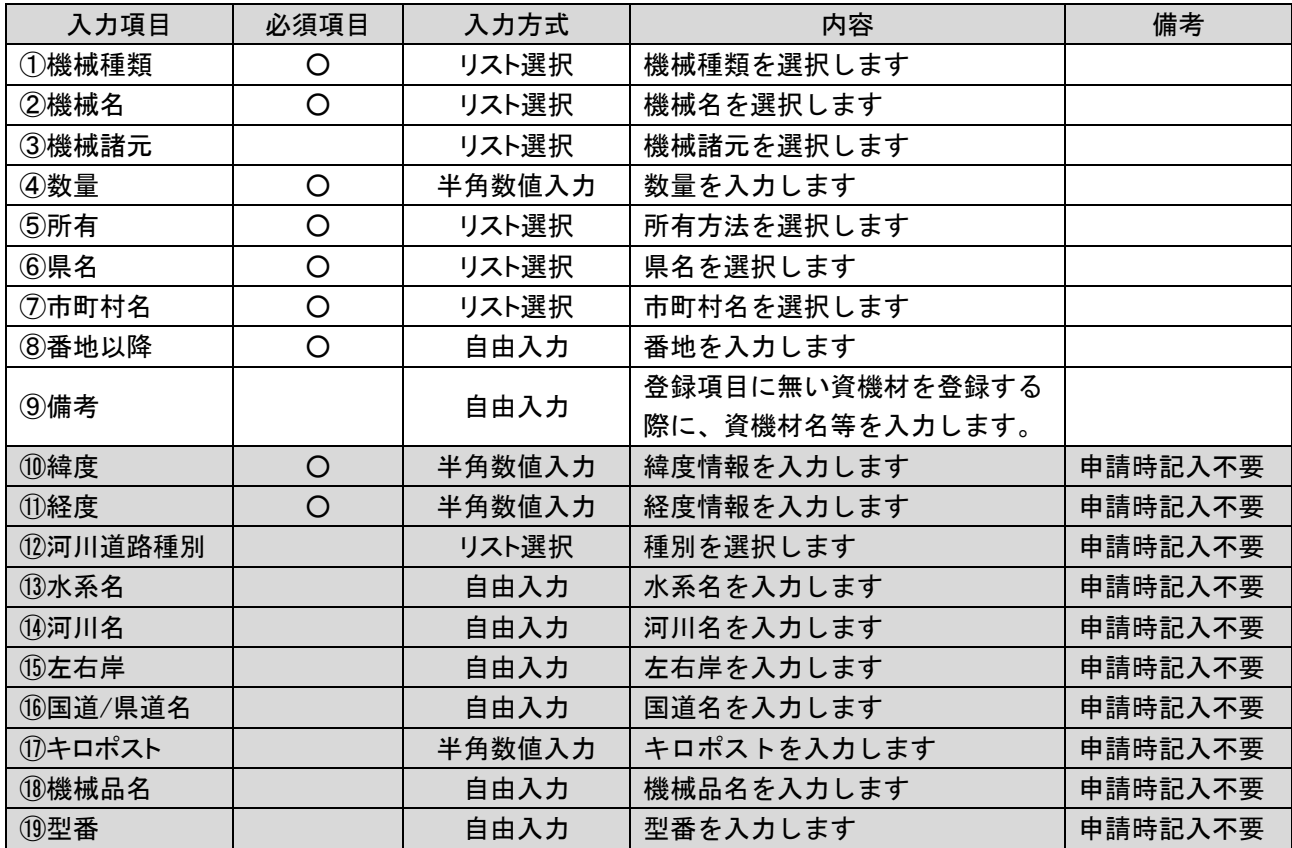

3) 保有資材登録シート

資材登録シートにおける入力内容は、以下の通りです

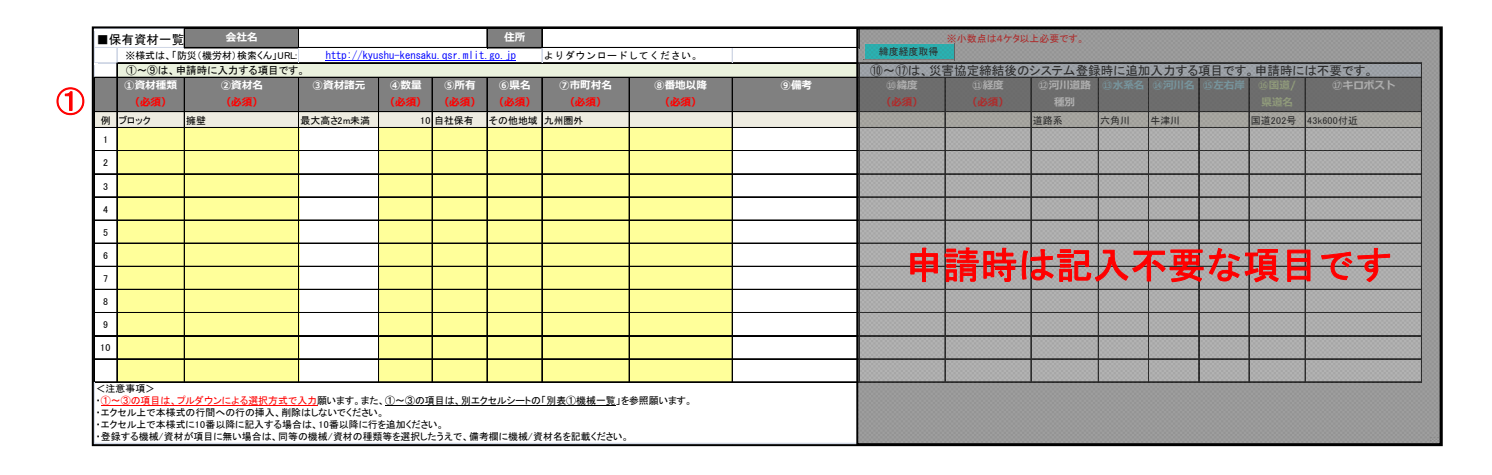

① 下表を参考に、資材情報を入力ください。

※⑩に以降の項目に関して、申請時には記入不要です。

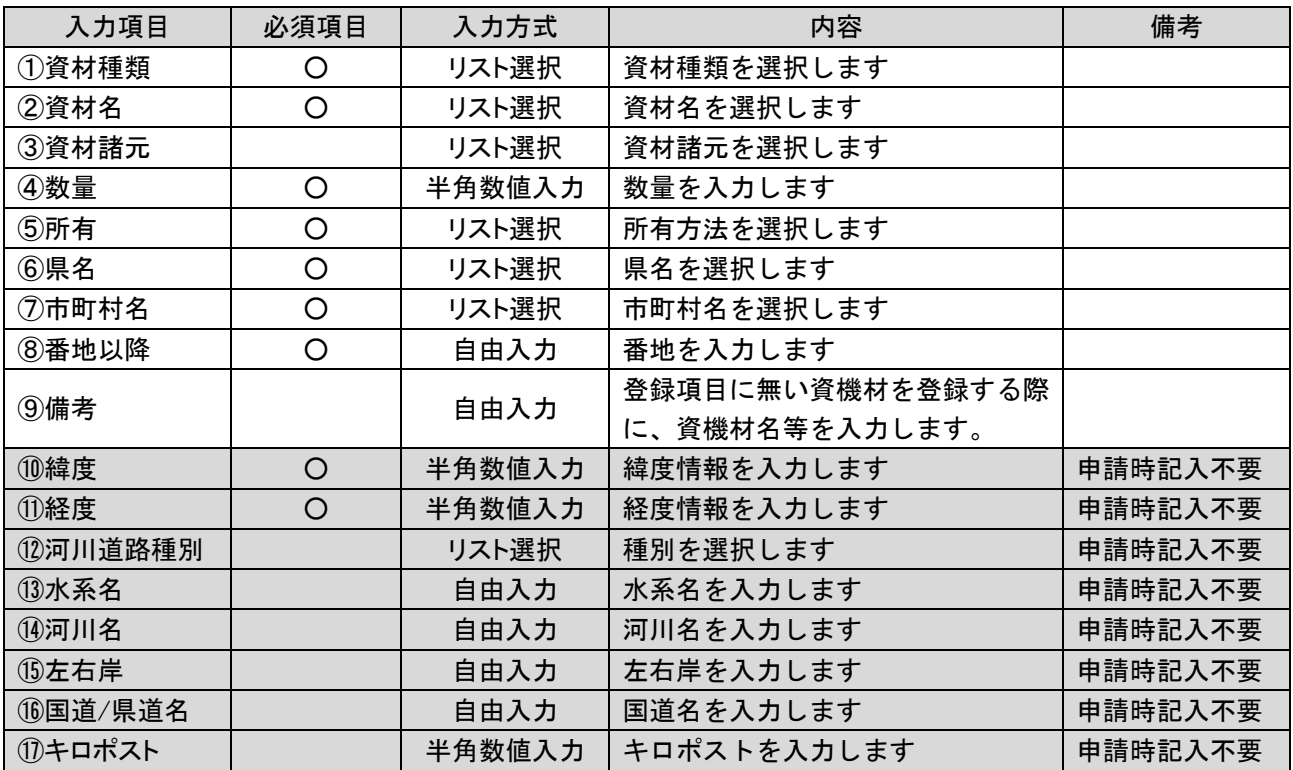